# **NAVIGATOR**

### **LEZEN VAN RSS-Feeds**

Sneller tot essentie.

De RSS-Feeds van Kluwer zijn gratis en voor iedereen beschikbaar. De titel van de update is een hyperlink naar het document in Kluwer Navigator. U kunt alléén doorlinken naar documenten die binnen uw abonnement vallen.

### **RSS reader op Desktop**

Om de RSS-Feeds te lezen kunt u gebruik maken van een (gratis) RSS-reader. Zoals bijvoorbeeld FeedDemom www.feeddemon.com

FeedDemon is een populaire reader voor Windows gebruikers. U installeert de reader op uw computer. Daarna kopieert u de URL(s) van de Feed(s) die u wilt volgen en voegt deze toe aan uw abonnementen. Door op de titel van een update te klikken opent u het document in Kluwer Navigator.

#### Voorbeeld van een RSS-Feed in FeedDemon:

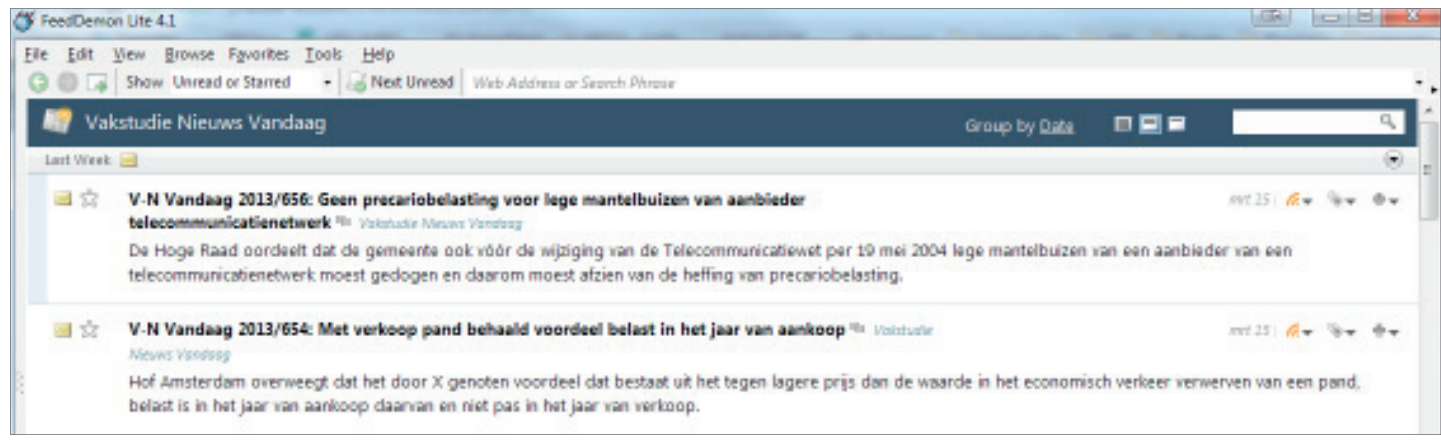

### **RSS reader op Tablet en smartphone**

Om de RSS-Feeds vanaf uw tablet of Smartphone te lezen kunt u gebruik maken van bijvoorbeeld Feeddler RSS Reader of Perfect RSS. Gebruikers met een Google account kunnen hiermee inloggen. Gebruikers zonder Google account moeten eerst een gmail account aanmaken om in te kunnen loggen. Nadat u de reader uit de desbetreffende App store heeft gedownload logt u in en voegt vervolgens de URL(s) toe van de feed(s) die u wilt volgen. Daarna ontvangt u de updates van de geselecteerde titels in uw RSS reader. Door op de titel van een update te klikken opent u het document in Kluwer Navigator. Zowel Feeddler RSS Reader als Perfect RSS kunnen gebruikt worden voor Android en iOS

Voorbeeld van een RSS-Feed in Feeddler RSS Reader:

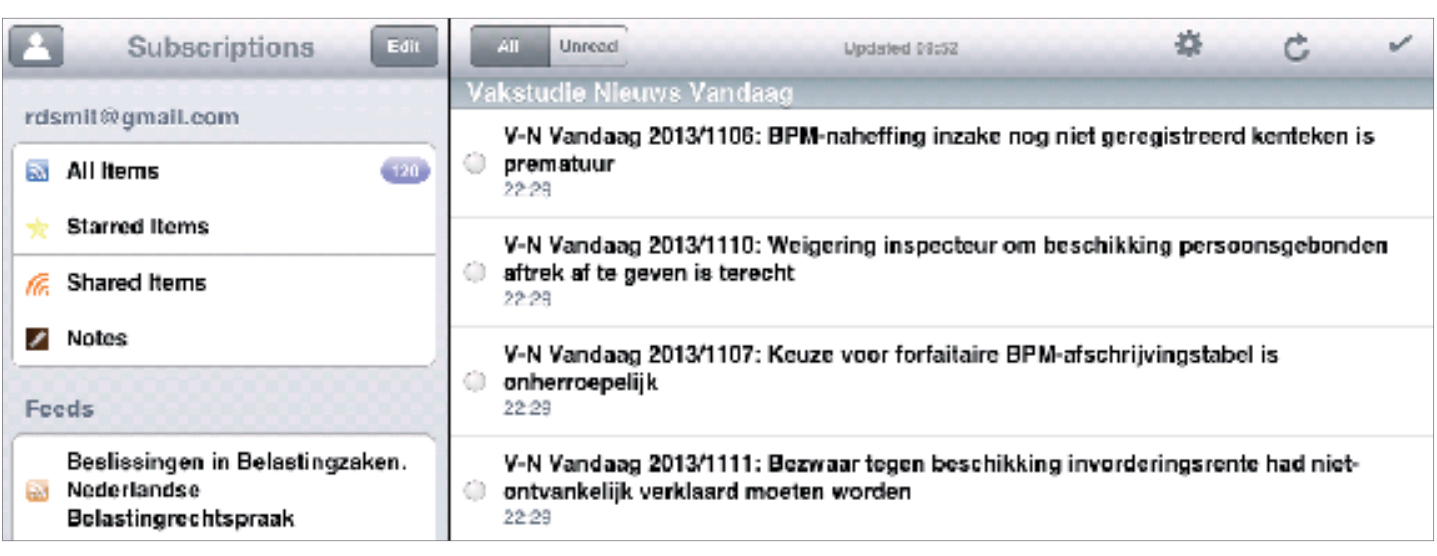

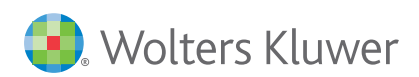

**NAVIGATOR** 

Sneller tot essentie.

# **NAVIGATOR**

## **Aan de slag met: RSS-Feeds**

**versie maart 2015**

### Voorbeeld van een RSS-Feed in Perfect RSS:

Sneller tot essentie.

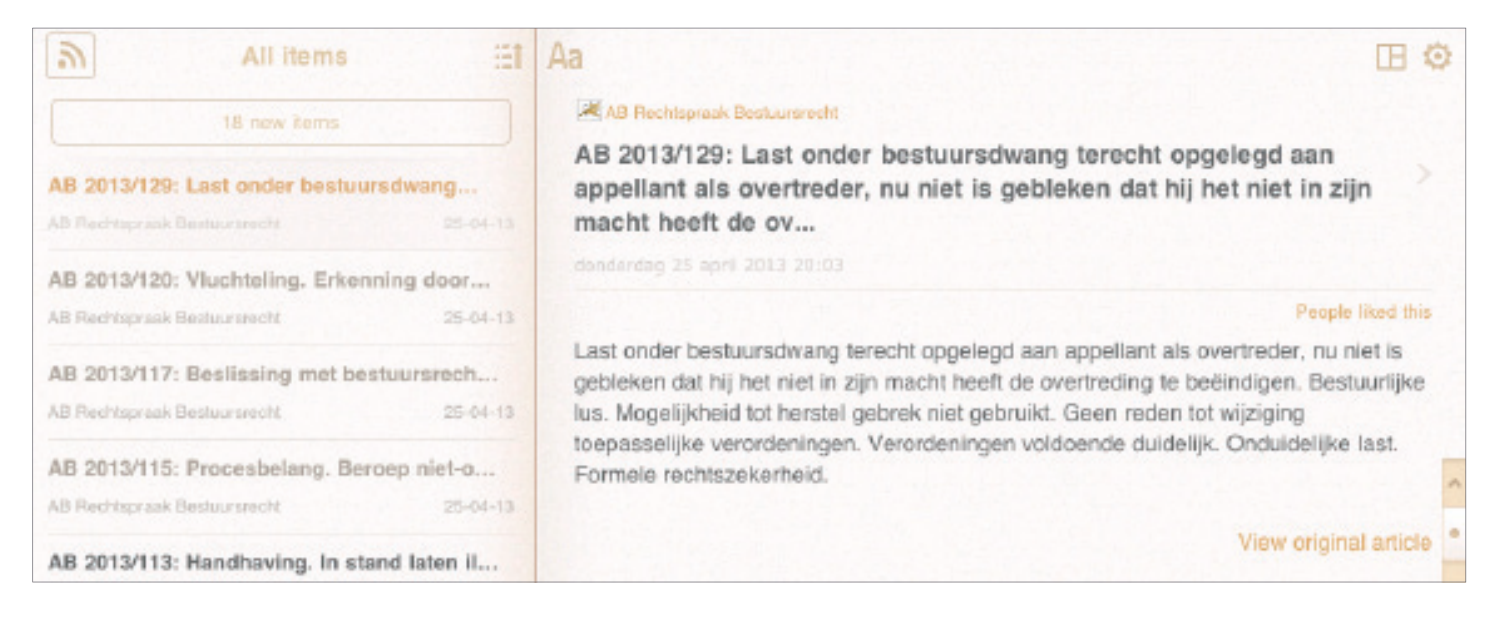

### **RSS-Feeds webbased**

 $\overline{1}$ 

De meeste browsers (oa. Internet Explorer, Firefox en Chrome) hebben een RSS-reader functionaliteit zodat u de Feeds ook webbased kunt bekijken. Om de Feeds webbased te bekijken kopieert u de URL(s) van de Feed(s) die u wilt volgen en opent deze in uw browser.

#### Voorbeeld van een RSS-Feed in IE8:

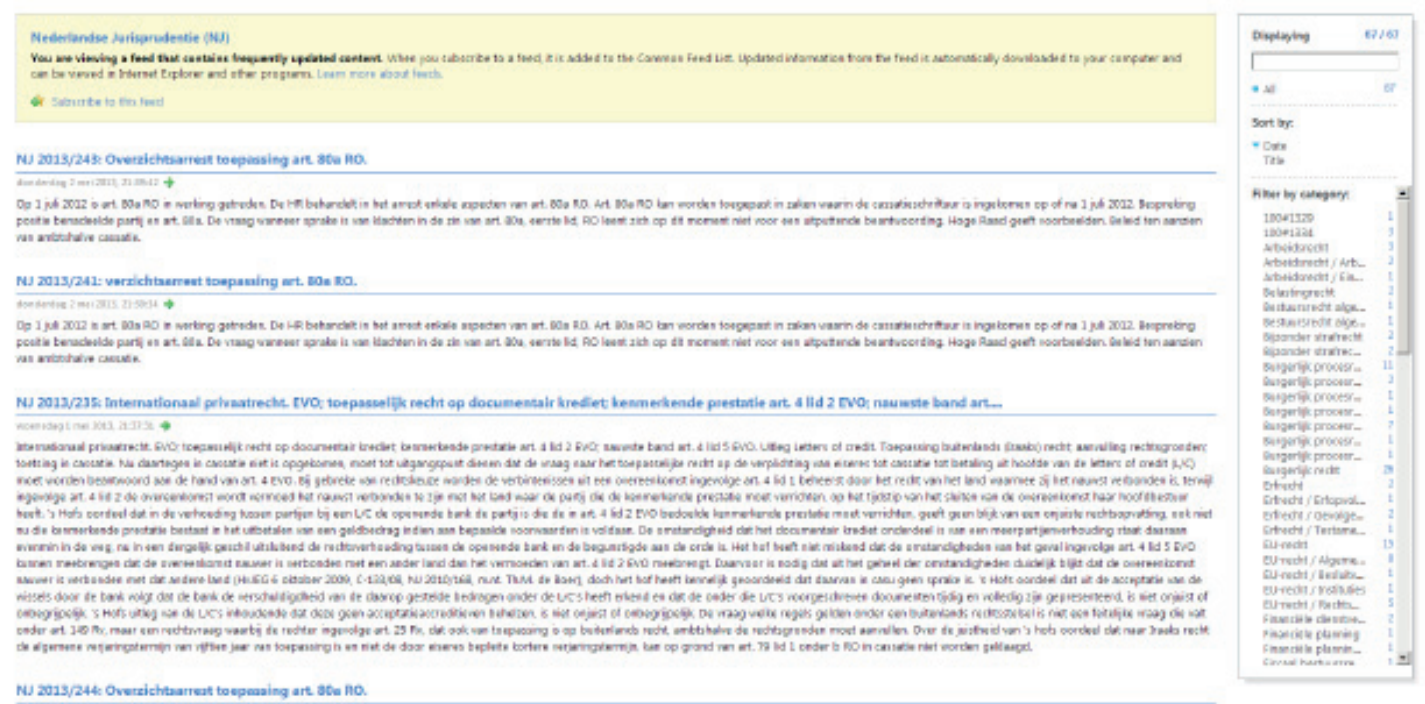

wormsday Line 3013, 21:00:58 -

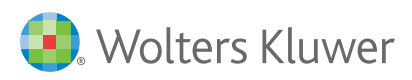

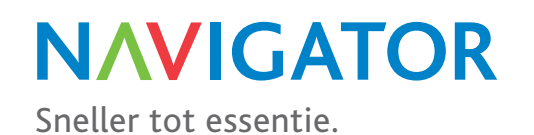